## *Linear PCM*

**Digital Voice Recorder with Multifunction**

**DDR-5300** 

# **User Manual**

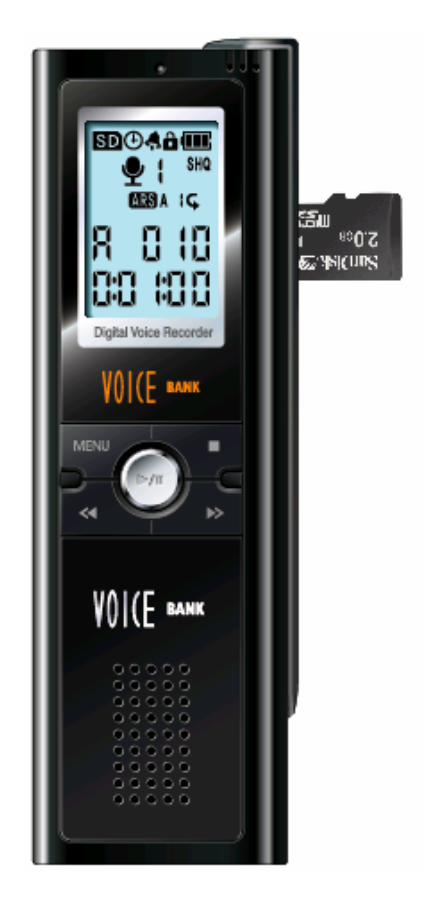

Please read this instruction manual carefully before using the digital voice recorder and keep the instruction manual for further reference.

All copy right reserved by Diasonic Technology Co., Ltd. June 21, 2008

### Table of Contents

### Component and LCD Display

### 1. Set

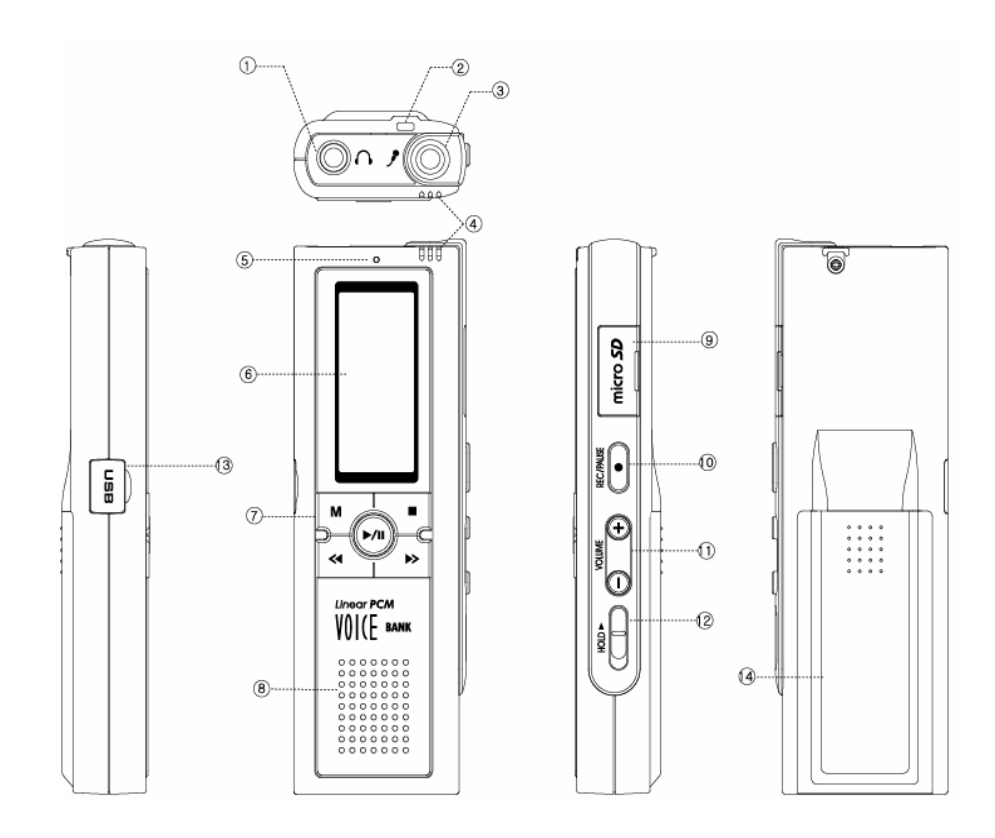

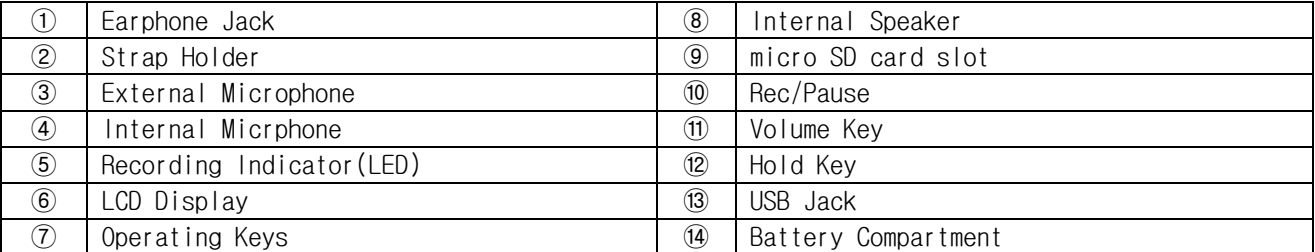

2. LCD

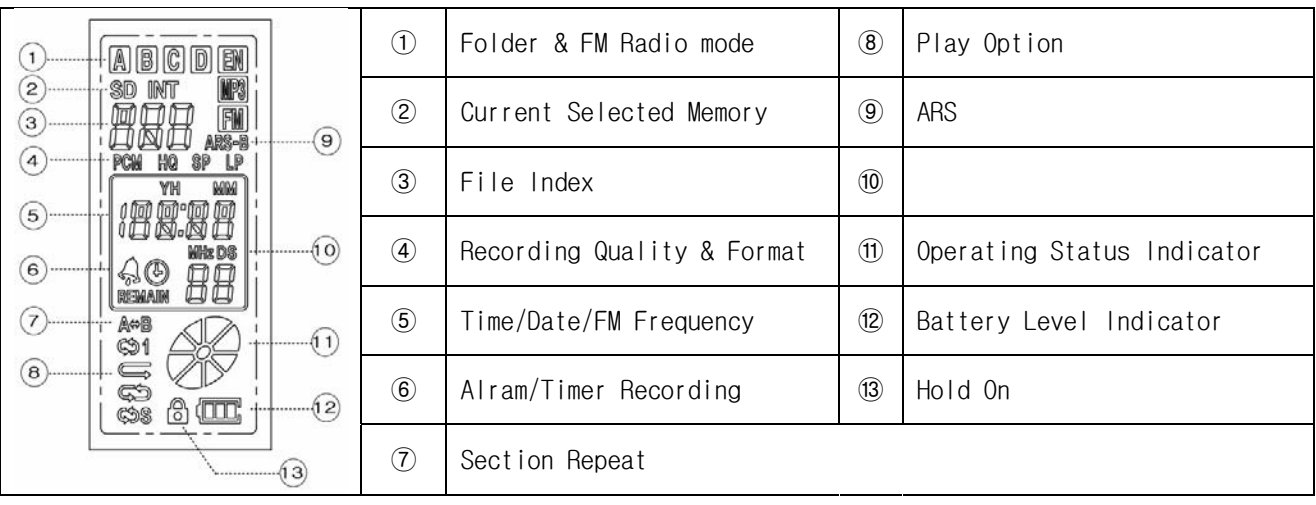

#### 1. Battery

LR03 type (or UM4 type) 2pcs of AAA size Battery Please confirm the battery polarity with more careful when putting batteries to the compartment.

#### ▩ Battery Life Time

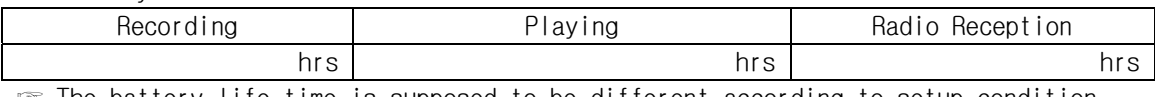

☞ The battery life time is supposed to be different according to setup condition. The above time is based on  $\sim$ .

▩ Battery Power Remaining Status

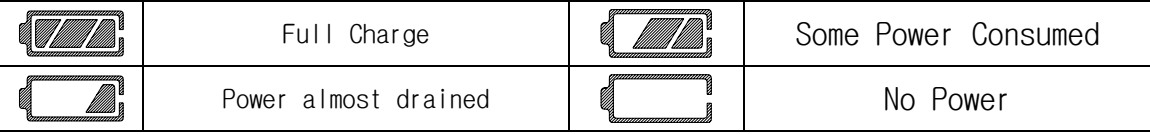

☞ ◦ Before recording or Timer recording, make sure the battery power enough.

 ◦ We recommend not to use rechargeable battery when an important thing is carried on with the recorder because it loses its power level down at a certain point.

- If it would not be used for a while, please take the batteries out of the compartment. The leakage from the batteries may cause serious problem to the recorder.
- 2. AC/DC Adaptor
- 3. USB Connection

### Quick Start Guide

#### ? Term Explanation

Short Key: Press & Hold button for less than 1 second Long Key: Press & Hold button for more than 2 seconds

#### 1. Power On/Off

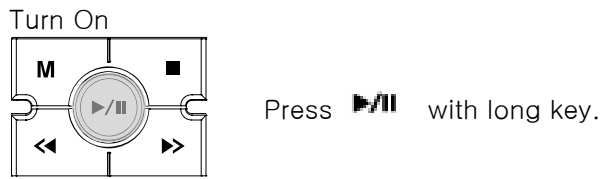

Turn Off

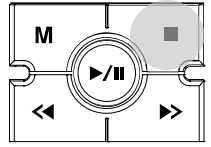

Press **With long key.** 

☞ If powering off automatically as soon as display appears, please check below things.

- No enough power to keep on.
- Hold on
- No memory space
- File Index Full(= Entry Full)

#### 2. Basic Key Operation

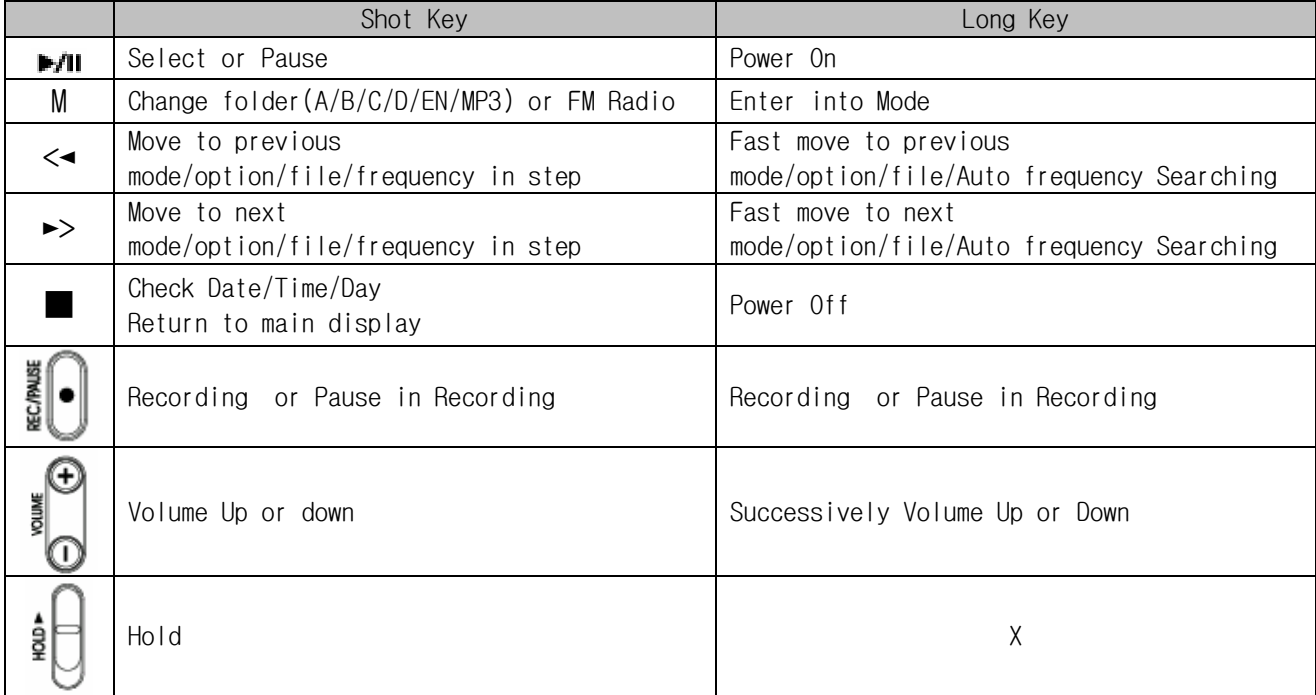

#### 3. Time & Date Setup

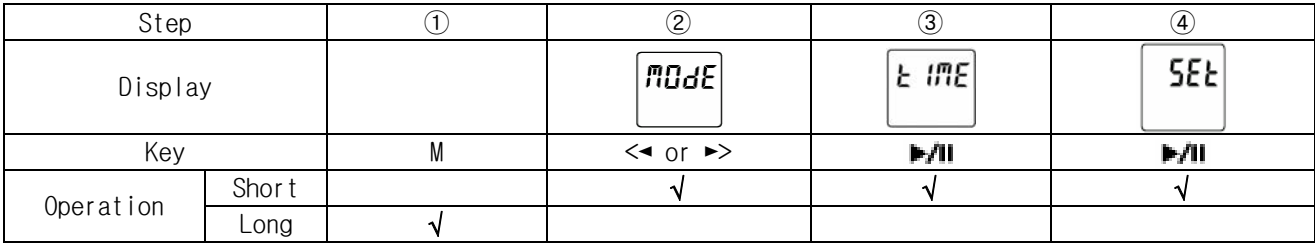

⑤ Setting Date(Year->Month->Day)

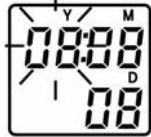

① "Y"(Year) will be in blinking.

② Up or Down figure by <◄ or ►>

3 Confirm a desired figure and then move to the next by  $\blacksquare$ .

⑥ Setting Time(Hour->Minute->Second)

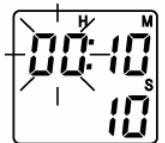

① "H"(Hour) will be in blinking.

- ② Up or Down figure by <◄ or ►>
- 3 Confirm a desired figure and then move to the next by  $\blacksquare$ .

#### 4. Recording

(1) Select Folder

Press "M" with short key to move to desired folder to store file from recording or play a stored file(s).

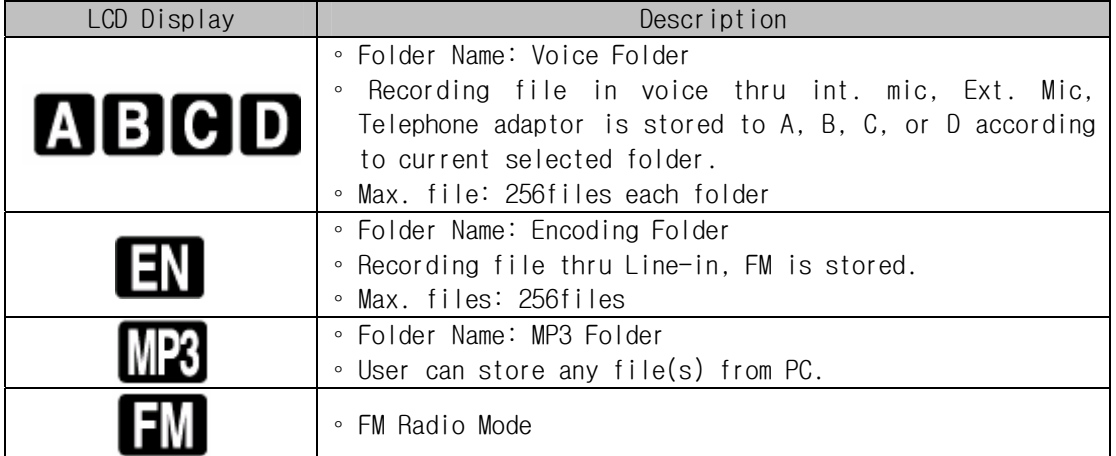

☞ To get the best recording quality for each mode, a correct option should be set up properly.

◦ Factory default in recording is set up thru internal mic.

 ◦ Audio-in, Ext. Mic or Telephone adaptor should be selected at the mode if recording thru those.

(2) Voice Recording thru Internal Mic. Make sure the folder (A. B, C, or D) to store recorded file. Press "REC/PAUSE" to start recording. Press "REC/PAUSE" once again to pause recording. again. Press "■" to stop recording.

☞ If there is no connection of an external devices such as Audio cable, External Mic or

Telephone Adaptor, automatically it is recorded thru internal mic. in mono.

- (3) Voice Recording thru External Mic. ① Setup Press "M" with long key and then move to "LINE" by <◄ or ►>. Press "►/II" to enter into lower option and move to "EMIC" by <◄ or ►>. Press "►/II" to select External Mic. and select Mono mic.(MO) or Stereo mic.(St) by <◄ or ►> and then Press ""►/II" to complete. Press "■"to Main display. ② Start Recording Make sure the folder (A. B, C, or D) to store recorded file. Connect External Mic.(Mono or Stereo) to Mic. Jack on the top of the voice recorder. Press "REC/PAUSE" to start recording. Press "REC/PAUSE" once again to pause recording. (4) Voice Recording thru Telephone adaptor(Optional Accessory) ① Setup Press "M" with long key and then move to "LINE" by <◄ or ►>. Press "►/II" to enter into lower option and move to "tEL"(Telephone Adaptor) by <◄ or  $\rightarrow$ . Press "►/II" to select Telephone adaptor then Press ""►/II" to complete. Press "■"to Main display. ② Start Recording Make sure the folder (A. B, C, or D) to store recorded file. Connect Telephone Adaptor to Mic. Jack on the top of the voice recorder. Press "REC/PAUSE" to start recording.
	- Press "REC/PAUSE" once again to pause recording.
	- ☞ A file thru telephone adaptor is recorded in stereo.
- (5) Creating Audio file from the other audio player with Audio-in ① Setup Press "M" with long key and then move to "LINE" by <◄ or ►>. Press "►/II" to enter into lower option and move to "AUd"(Audio-in) by <◄ or ►>. Press "►/II" to select Audio-in then Press ""►/II" to complete. Press "■"to Main display. ② Start Recording Make sure to select "EN" folder to store recorded file.

Connect the other audio player to Mic. Jack on the top of the voice recorder with Audio cable.

- Press "REC/PAUSE" to start recording.
- Play the other player.
- ☞ It prevents from making a missing part of content to play external audio player later than press "REC" in Voice Recorder.
- Press "REC/PAUSE" once again to pause recording
- ☞ A file thru Audio-in is recorded in stereo and stored at "EN"(Encoding folder).
- (6) Recording FM Radio(Optional Feature)

① Setup Connect Wired FM Antenna(or earphone) to earphone jack on the top of the voice recorder. Move to "FM" by pressing "M" with short key. Select a desired radio station to record by <◄ or ►>. ② Start Recording Press "REC/PAUSE" to start recording. Press "REC/PAUSE" once again to pause recording.

☞ A file is recorded in stereo and stored at EN"(Encoding folder).

#### 5. Playing

(1) Select Folder

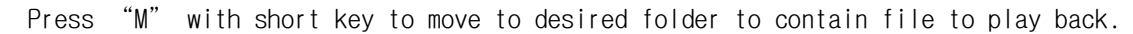

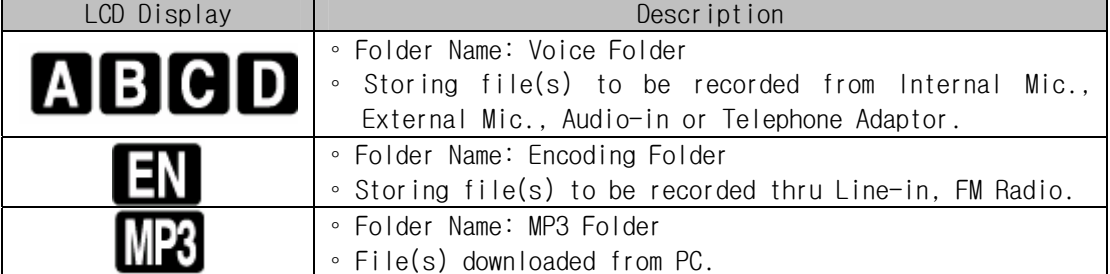

(2) Playback

```
Move to a file to play by \leq or \geq and then press "\blacktriangleright/II" to select.
Stop by "■" 
Pause by "►/II" 
FF(Fast Forward) by "►>" with long key 
REW(Rewind) by"<◄"with long key 
Move to the next file by "►>"with short key 
Move to the previous file by "<◄" with short key
☞ In stop, "<◄ or ►>" is performed only for moving to the next file or the previous 
file.
```
#### 6. FM Radio Reception

☞ The feature is optional, so it may not be available according to the model.

```
(1) FM Radio 
   Plug external FM antenna or earphone to earphone jack on the top of the device. 
   Move to "FM" by "M". 
   Select a desired radio station by "<◄ or ►>". 
   ☞ <◄ or ►> with short key: Increasing or decreasing frequency by a frequency step. 
       <◄ or ►> with long key: Automatically searching radio station. 
(2) Preset 
   10 radio stations can be preset in advance. 
   Press "►/II"with long key at a desired radio station to preset.
   If so, preset no.01 will be in blinking with displaying a current preset radio station 
   at #01. 
   Move to a desired preset # by "<< or > \triangleright" and then select by "\triangleright/\midl".
   ☞ If going to a preset radio station, press "►/II" with short key and then move to a 
   desired preset #.
```
# **Warning**

#### **FCC compliance Information**

This equipment has been tested and found to comply with the limits for a Class B digital device, pursuant to Part 15 of the FCC Rules. These limits are designed to provide reasonable protection against harmful interference in a residential installation. This equipment generates, uses and can radiate radio frequency energy and, if not installed and used in accordance with the instructions, may cause harmful interference to radio communications. However, there is no guarantee that interference will not occur in a particular installation. If this equipment does cause harmful interference to radio or television reception, which can be determined by turning the equipment off and on, the user is encouraged to try to correct the interference by one or more of the following measures:

-- Reorient or relocate the receiving antenna.

-- Increase the separation between the equipment and receiver.

-- Connect the equipment into an outlet on a circuit different from that to which the receiver is connected.

-- Consult the dealer or an experienced radio/TV technician for help.

#### **FCC CAUTION :**

Any changes or modifications not expressly approved by the party responsible forcompliance could void the user's authority to operate the equipment.